ad notam®

#### **ad notam Display Frame Unit (DFU)**

### **RS-232 Protocol Description**

VERSION 3.xx

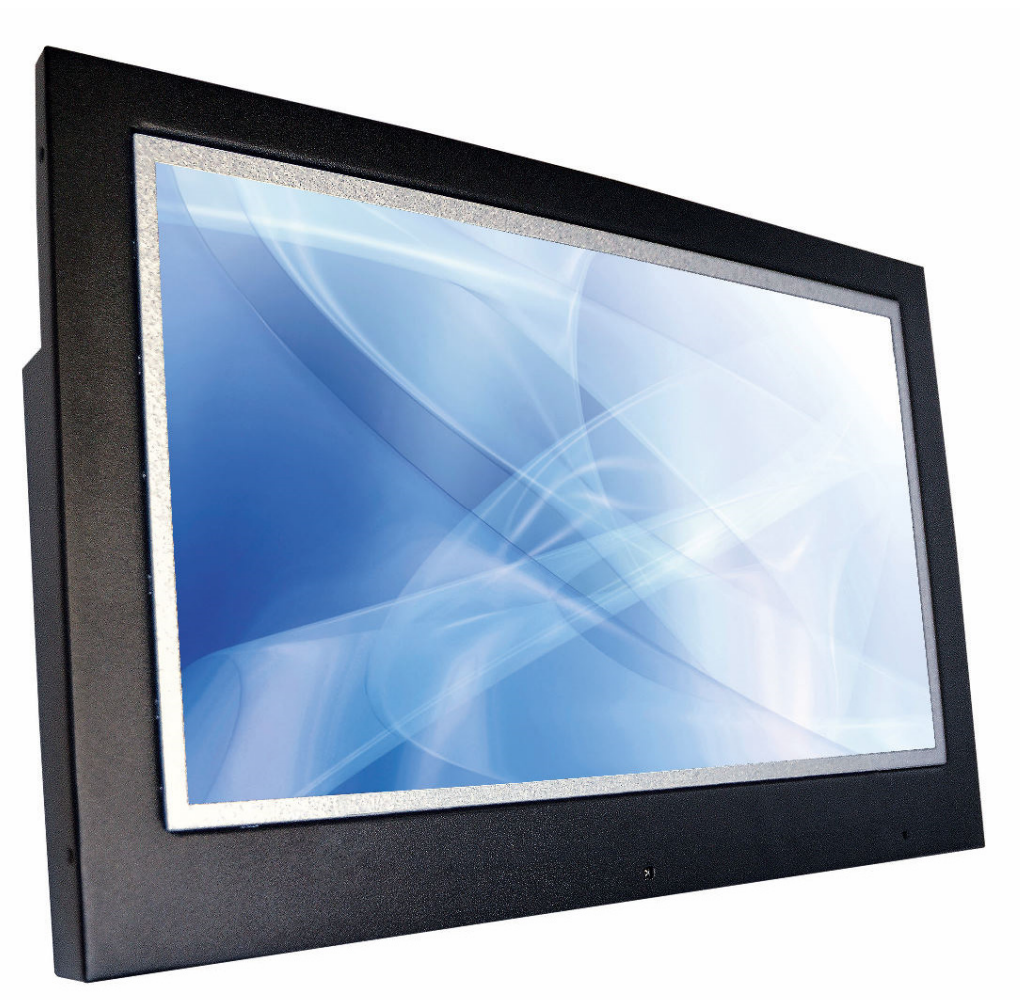

Your contact persons at ad notam are:

Dovi Engler dovi.engler@ad-notam.com +49 7731 8383 9221 Jan Meissner jan.meissner@ad-notam.com +49 7731 8383 9252

ad notam AG Obere Giesswiesen 11 – 13 78247 Hilzingen Germany

Fon +49 7731 83839 00<br>Fax +49 7731 83839 01<br>E-Mail info@ad-notam.com +49 7731 83839 01 E-Mail info@ad-notam.com www.ad-notam.com

**Name Email Phone**

Chairman: Oliver M. Roettcher Chairman of the Supervisory Board: Gerd Hansen Company Headquarters: Hilzingen a.H. Commercial Register: Freiburg i.Br., HRB 704638

TD\_DFU\_RS232-Protocol\_v3.2\_ASCII Format\_20131122

#### **Table of Contents**

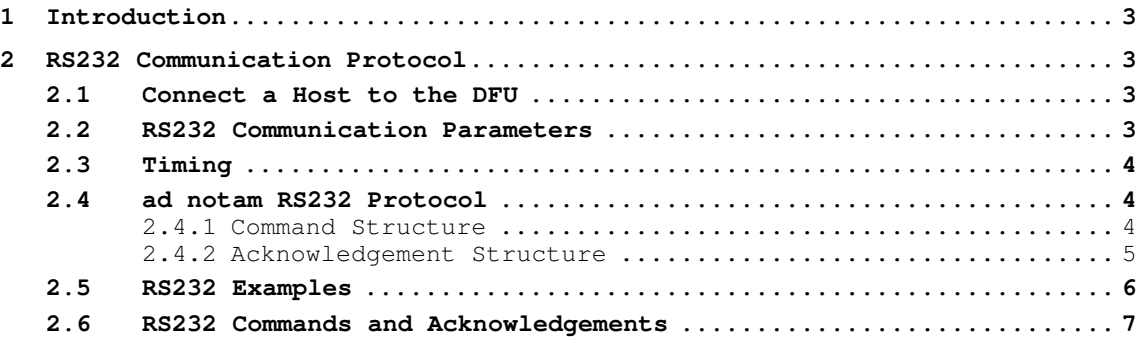

### **Table of Figures**

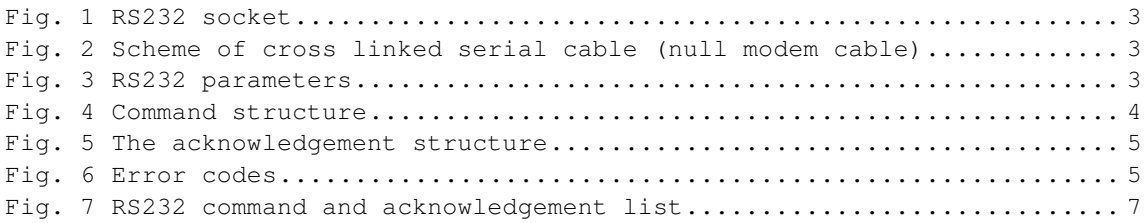

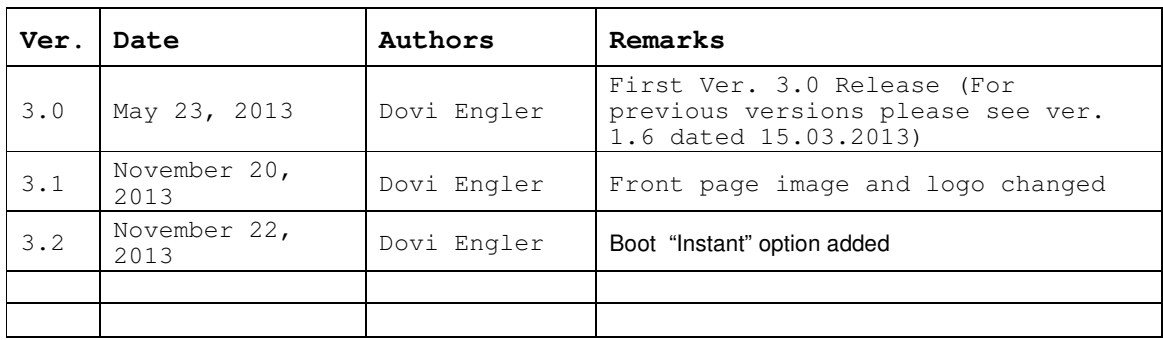

#### **Document Revisions**

### ad notam

#### **1 Introduction**

The ad notam Display Frame Unit (DFU) can be controlled with RS232 commands from a host (a computer or similar device) or with IR commands from a remote control. This document describes the details of the two protocols.

#### **2 RS232 Communication Protocol**

This section describes the communication protocol to control the DFU remotely.

When the projects are connected to RS232 you can control the DFU through this ASCII based protocol.

**Note: Some commands will generate OSD feedback.**

#### 2.1 Connect a Host to the DFU

Connect the DFU and host using a crossed serial cable with 9-pin female to the host, and 9-pin male to the projector. Pin 2 connects to pin 3, pin 3 connects to pin 2 and pin 5 connects to pin 5.

#### Fig. 1 RS232 socket

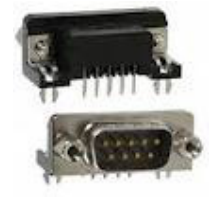

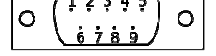

9-pin D-subminiature socket (male) 2=RXD, 3=TXD, 5=GND

#### Fig. 2 Scheme of cross linked serial cable

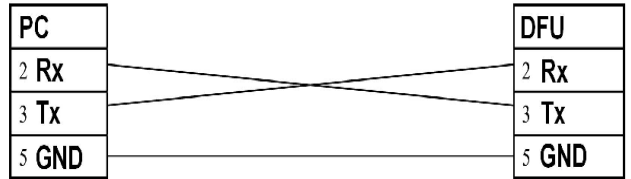

#### 2.2 RS232 Communication Parameters

#### Fig. 3 RS232 parameters

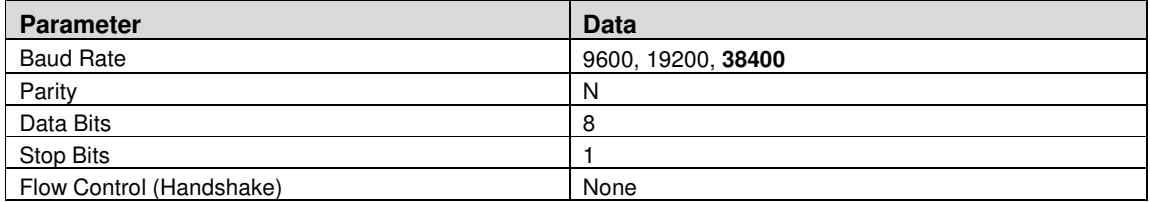

Baud rate is configurable from the OSD service menu. Default baud rate is 38400.

### ad notam

#### 2.3 Timing

General timing constraints:

- Wait 10 seconds after power on before sending next command.
- Wait for response before sending next command.
- Minimum 2 seconds delay before resending if no response received.
- Minimum 500ms delay between commands.
- Minimum 5 seconds delay after sending 20 commands

#### 2.4 ad notam RS232 Protocol

#### **2.4.1 Command Structure**

An ad notam RS232 command consists of a header, an identifier, an optional separator and value and a terminator.

A command accepts no spaces between fields.

A command always starts with an '&' (ampersand).

A command is always 9 bytes long including the carriage return. If the value field uses less than 3 bytes the missing characters will be filled with '\*' (asterisk).

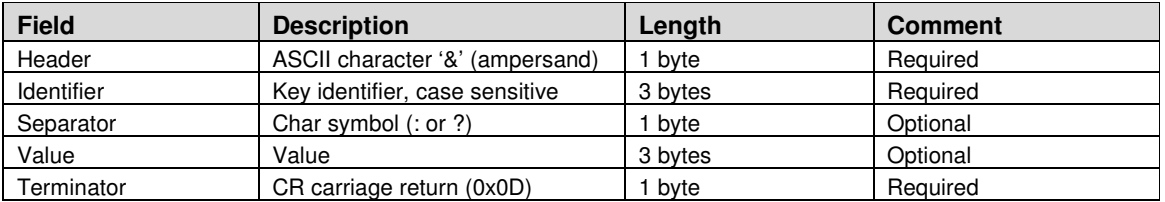

#### Fig. 4 Command structure

Examples for identifiers: PWR, BAS, SRC

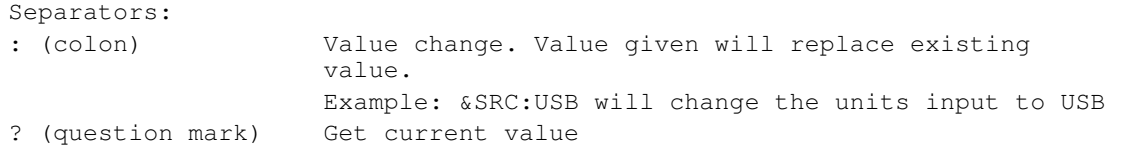

### ad notam

#### **2.4.2 Acknowledgement Structure**

The DFU shall confirm each command it receives with an acknowledgement automatically. Acknowledgement is ON by default. Acknowledge can be turned on and off with ECHO command.

An acknowledgement consists of a header, an identifier, a separator, a value and a terminator.

An acknowledgement always starts with a '%' (percent).

An acknowledgement is always 9 bytes long including the carriage return. If the value field uses less than 3 bytes the missing characters will be filled with '\*' (asterisk).

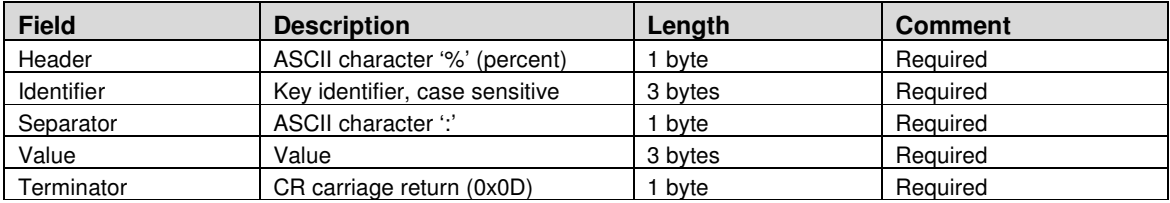

#### Fig. 5 The acknowledgement structure

#### Error Messages

Most acknowledgements return the actual value of the requested command. If the requested command is not valid an error message will be returned instead.

An error message always starts with an '!' (exclamation mark).

#### Fig. 6 Error codes

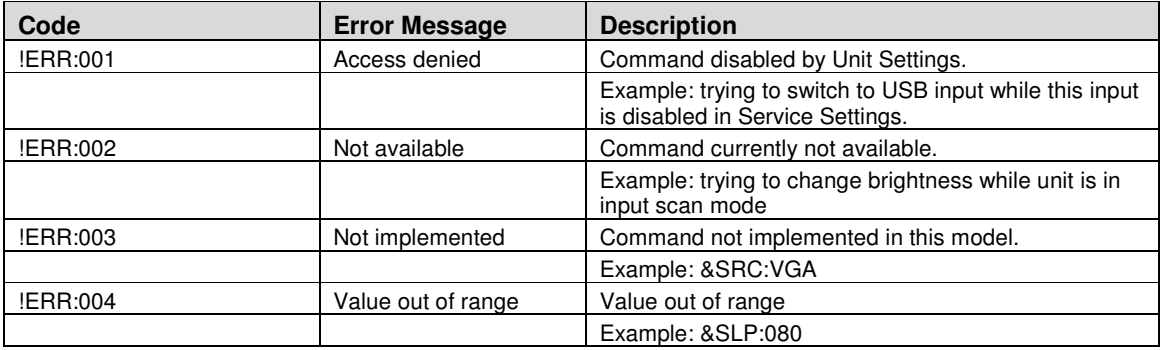

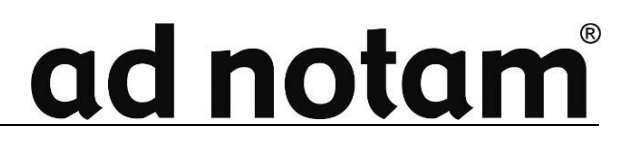

#### 2.5 RS232 Examples

'CR' ASCII value carriage return, hex value 0x0D.

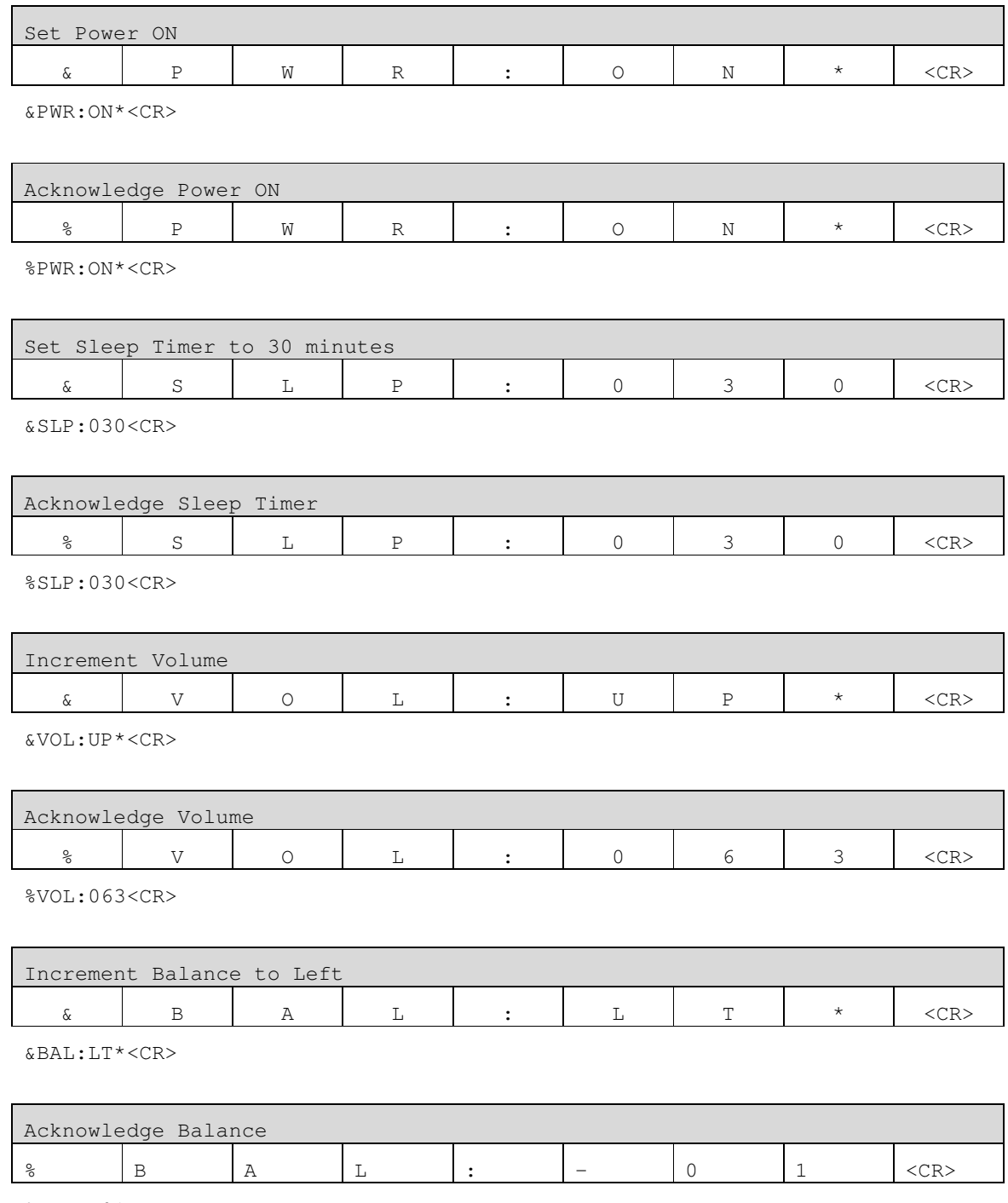

%BAL:-01<CR>

#### 2.6 RS232 Commands and Acknowledgements

#### Fig. 7 RS232 command and acknowledgement list

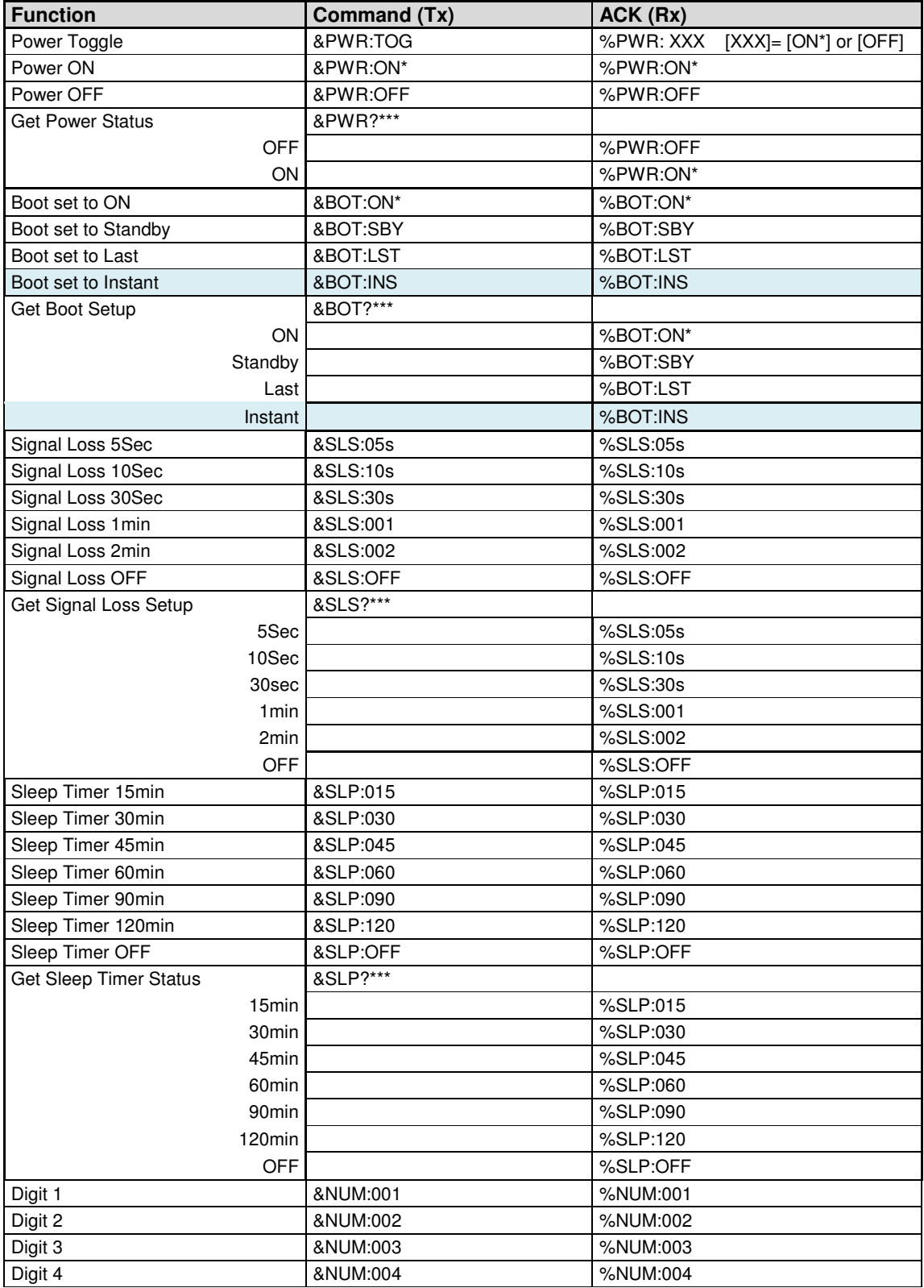

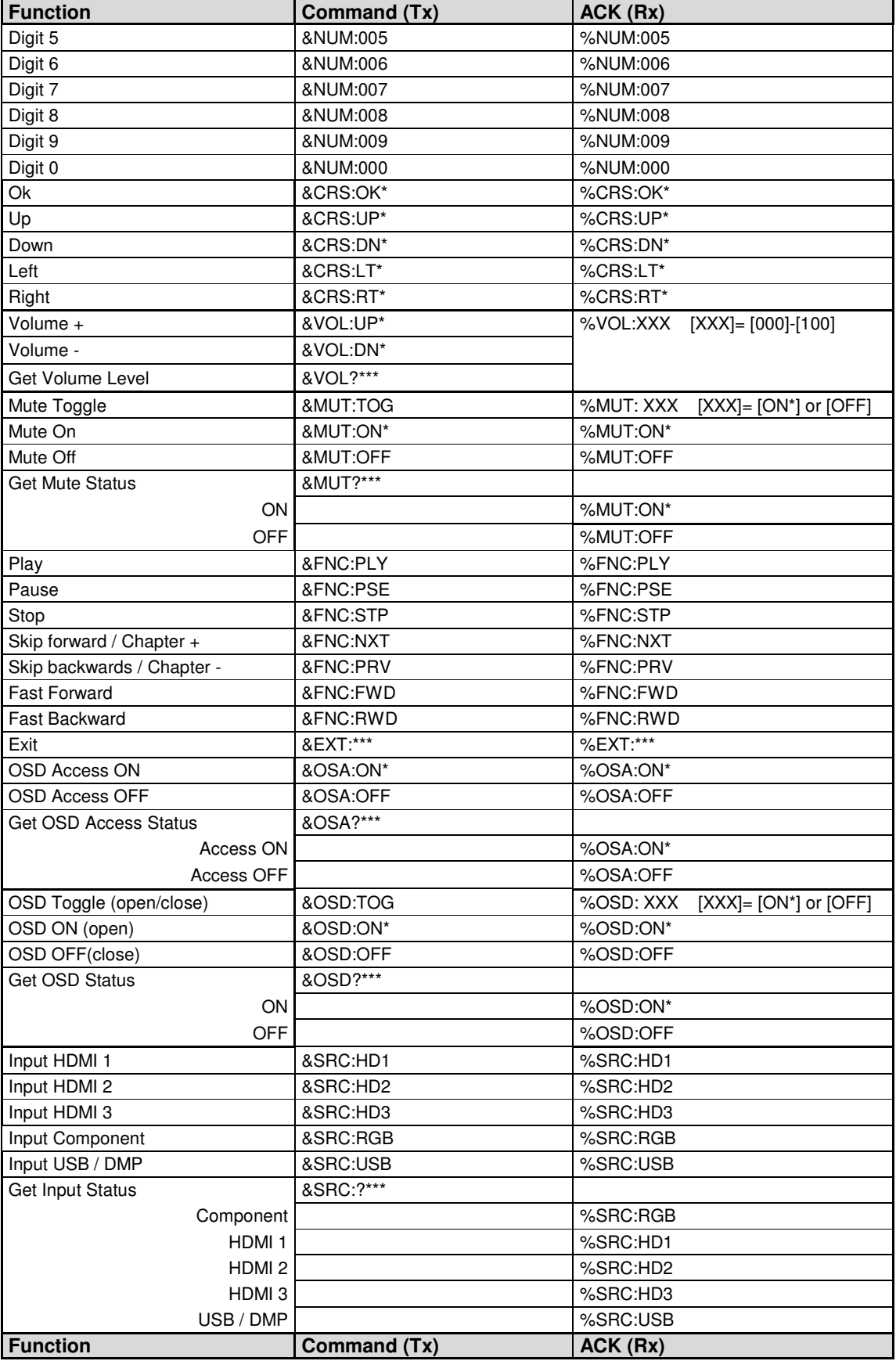

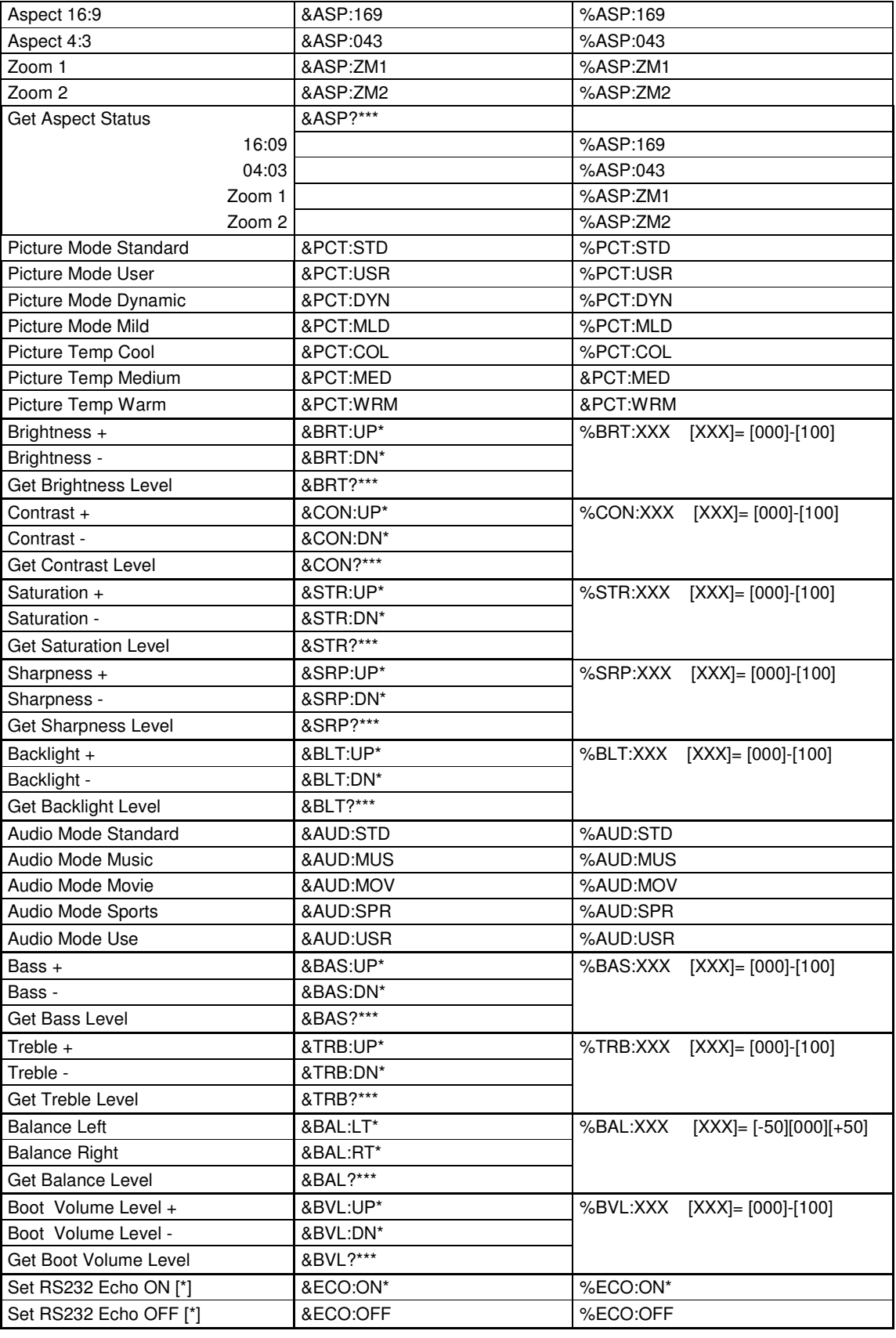

**[\*]** Echo=ON enables, Echo=OFF disables RS232 ACK messages.